## 제품 소개

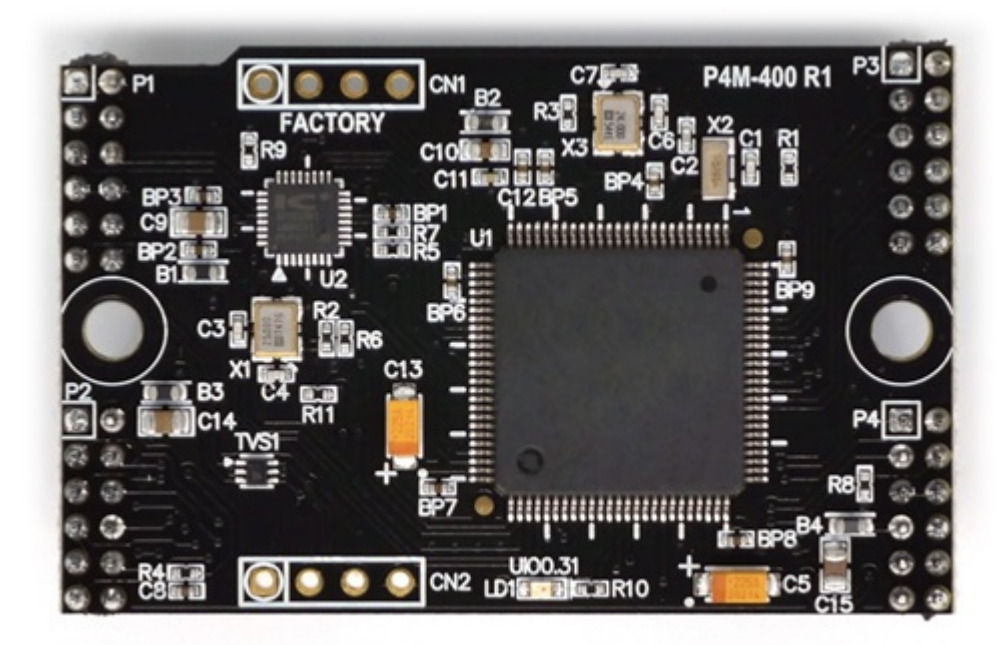

P4M-400은 모듈형 PHPoC 제품입니다. PHPoC 기능을 모듈형태로 제공하기 때문에 사용자 어플리케이 션에 알맞는 보드를 구현할 수 있습니다.

P4M-400은 10/100M 이더넷을 물론 USB 타입의 무선랜 동글을 이용한 무선랜 인터페이스도 가능합니 다. 또한 아날로그 입력, UART, SPI, I2C, 하드웨어 타이머, 디지털 입/출력 등 여러 가지 인터페이스를 이 용하여 사용자의 요구에 맞는 다양한 시스템을 구현할 수 있습니다.

## 주요 특징

- PHPoC 모듈형 제품
- 자체 개발한 PHPoC 인터프리터 탑재
- USB를 이용한 간편한 개발 환경 제공
- 10/100Mbit 이더넷 지원
- IEEE802.11b/g 무선랜 카드 연결을 위한 USB 포트 제공
- 최대 26개의 디지털 I/O포트 사용 가능
- 4개의 아날로그 입력포트 제공
- 2개의 UART포트 제공
- 4개의 하드웨어 타이머 제공
- I2C, SPI 인터페이스 제공
- RTC용 32.768KHz 크리스탈 내장
- TCP/IP 지원
- 웹 서버 기능 지원
- 웹소켓, 텔넷, SSH 및 SSL 지원
- 다양한 라이브러리 제공: Email, DNS, MySQL 등
- 전용 개발 툴(PHPoC 디버거) 제공

## 하드웨어 사양

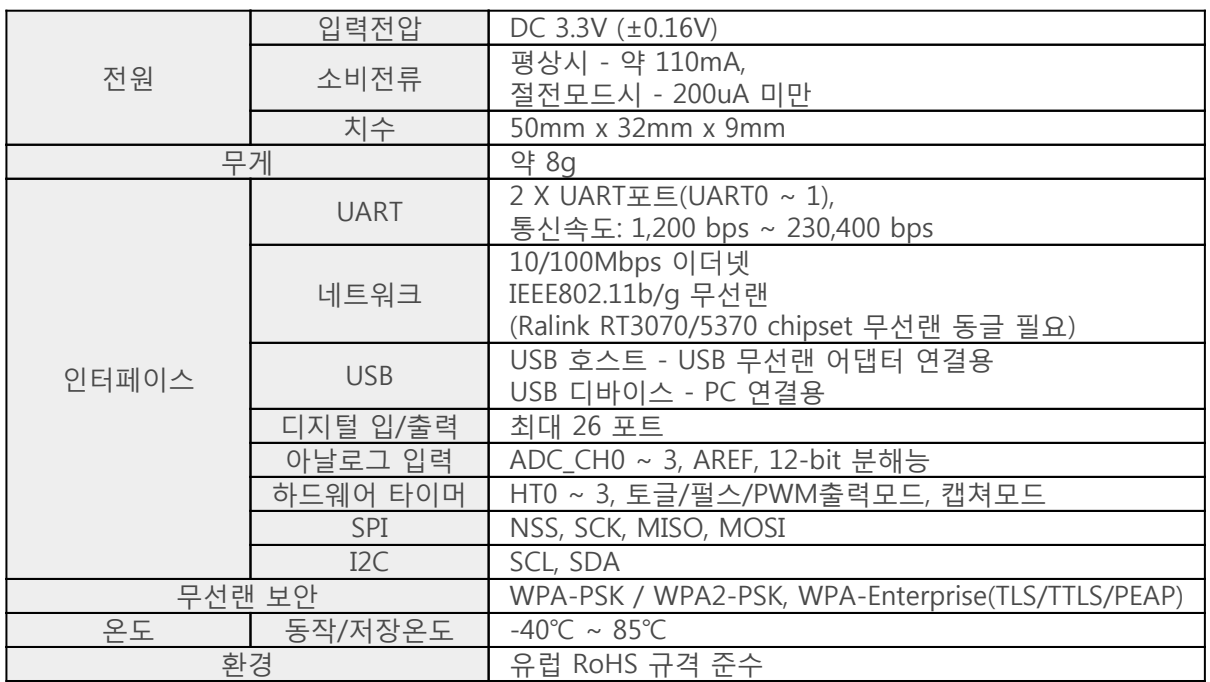

# 치수

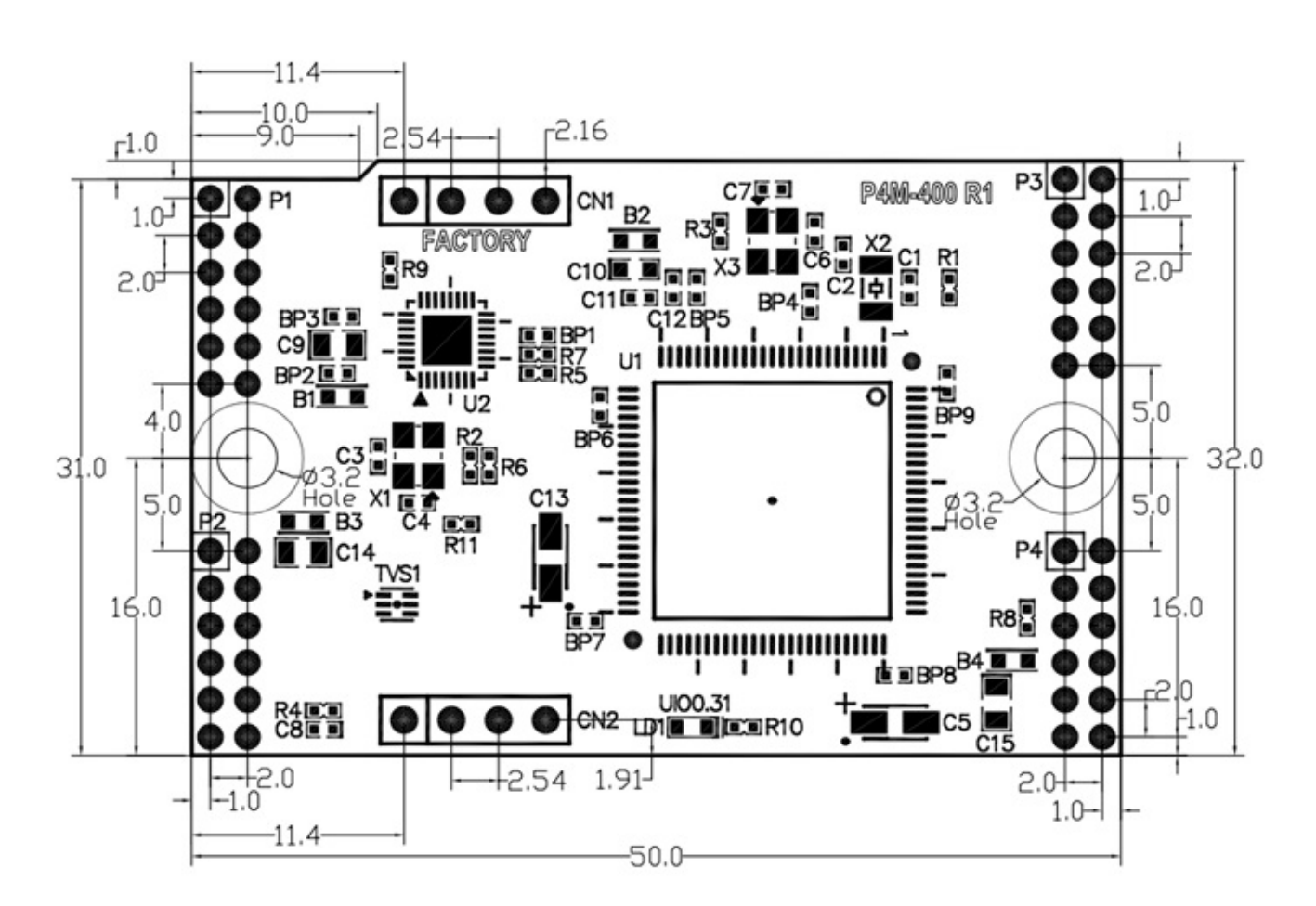

※ 주의 : 모듈의 오삽 및 역삽을 방지하기 위해 P1 ~ P4 커넥터의 위치는 좌우 비대칭으로 설계되었습 니다.

※ 치수(단위 : mm)는 제품 상태 및 재는 각도 등에 따라 약간의 오차가 있을 수 있습니다.

# 레이아웃

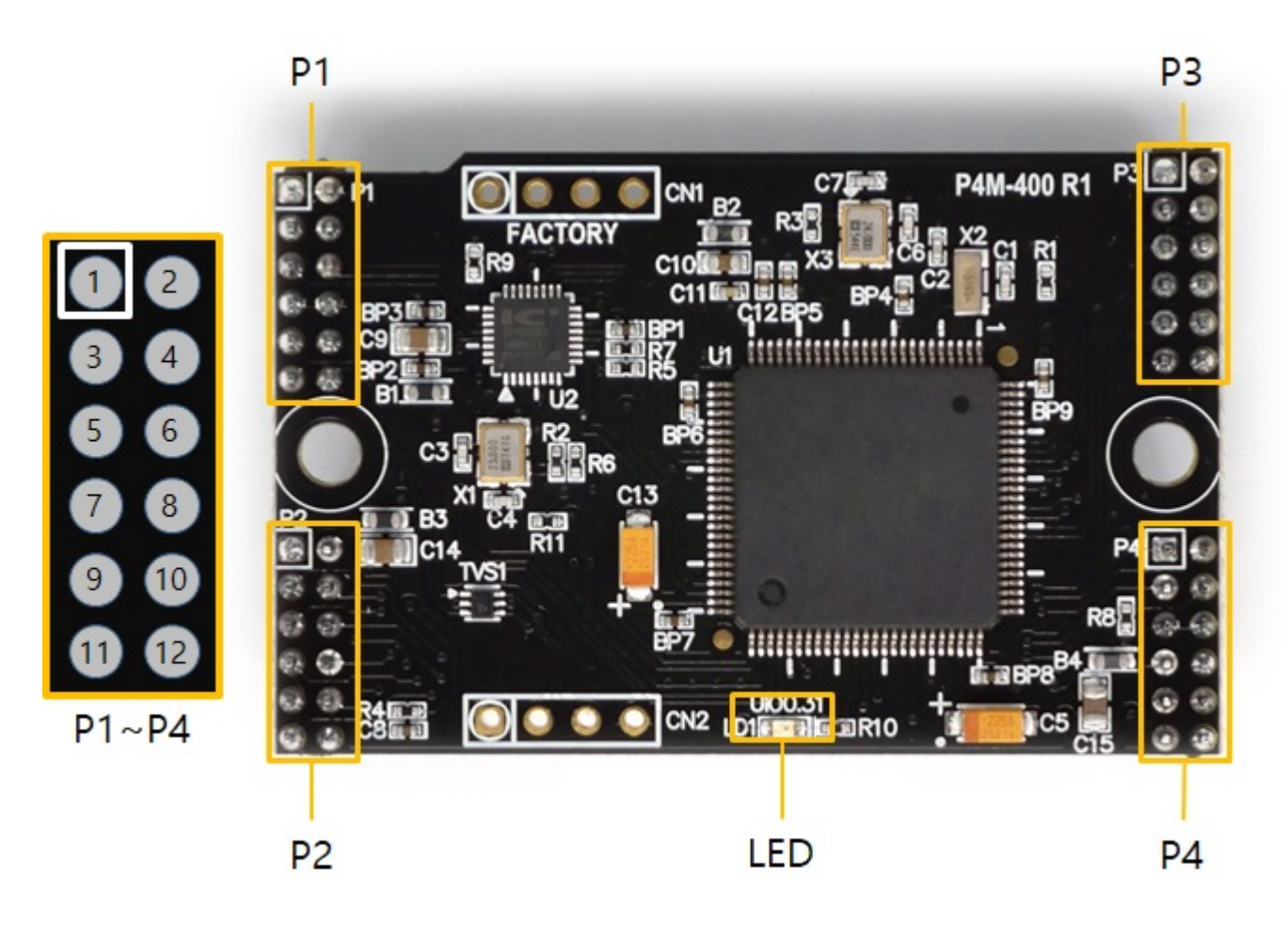

P4M-400은 4개의 6 x 2 핀 헤더(P1 ~ P4)로 인터페이스 됩니다. 핀 사이 간격은 2mm 입니다.

#### P1

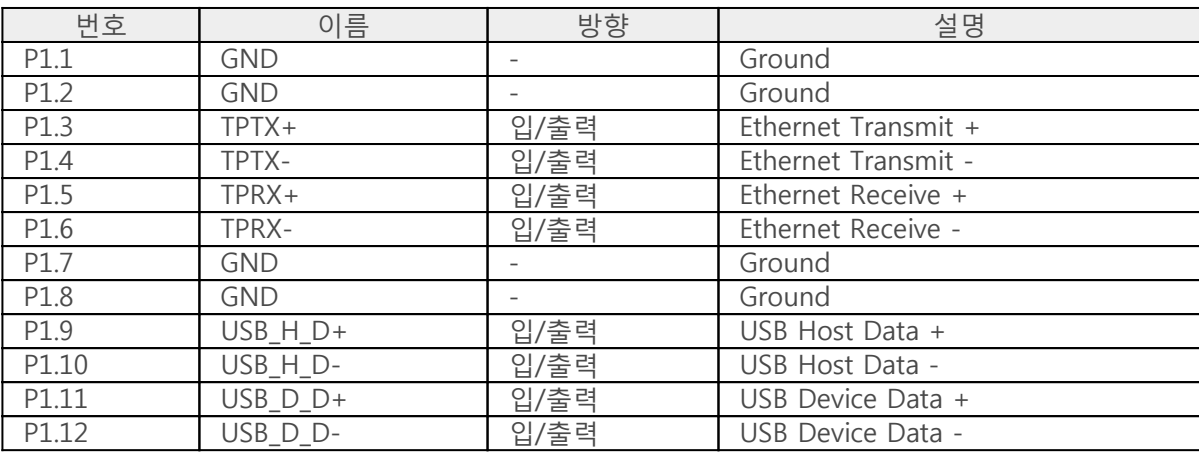

#### P2

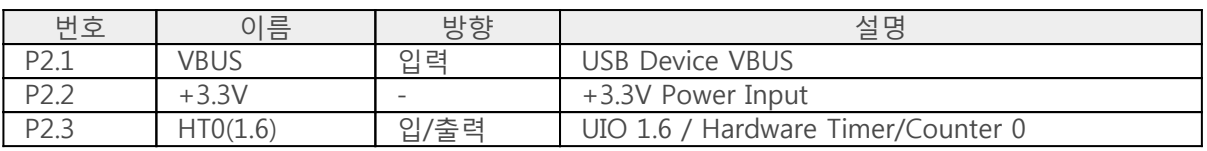

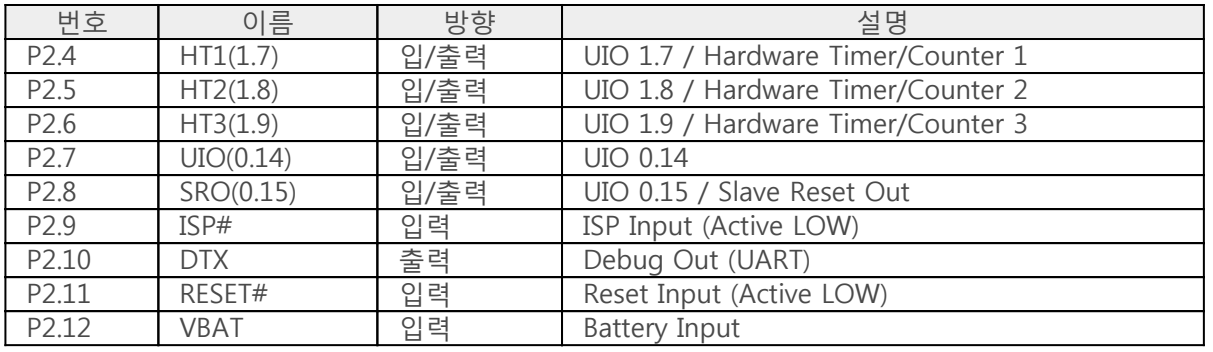

#### P3

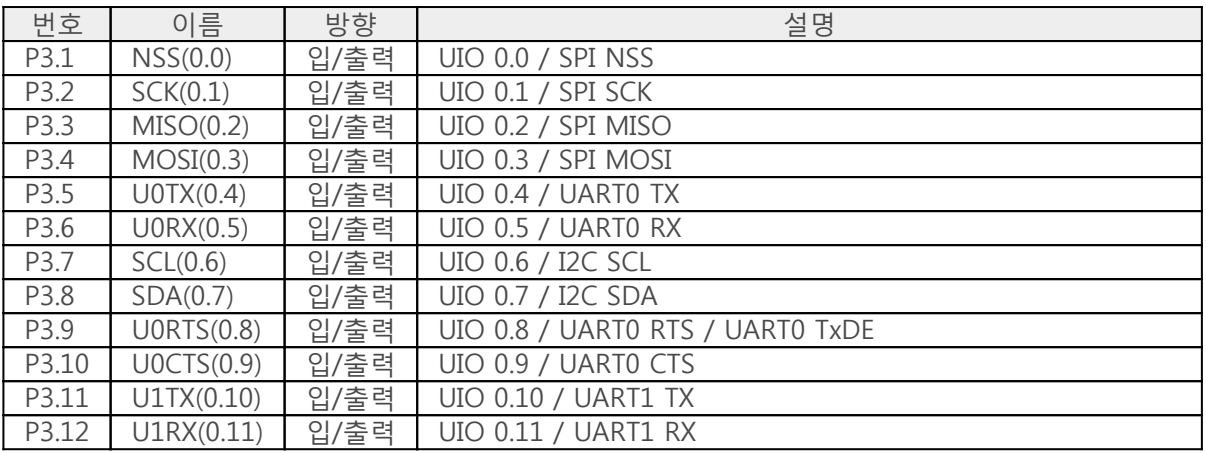

#### P4

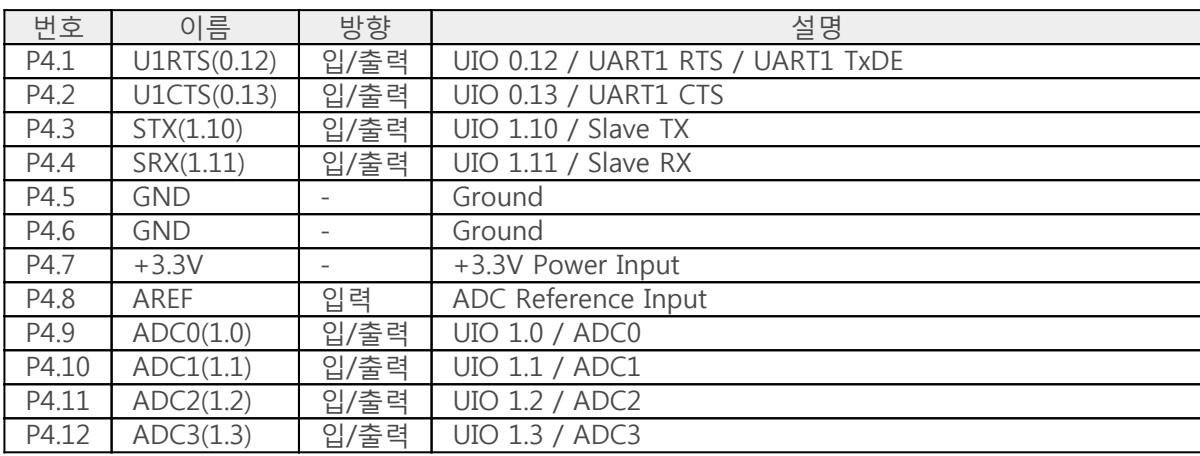

### LED

모듈의 중앙 하단에 사용자 정의 LED가 있습니다. 이 LED는 UIO 0.31에 연결되어 있고, 제품 출고시 상 태 표시용 LED로 설정됩니다. 필요에 따라서 사용자 출력 포트로 설정이 가능하며 LOW를 출력하면 LED가 켜집니다.

## 인터페이스

이 페이지는 P4M-400이 제공하는 여러 인터페이스에 따른 각 핀에 대한 설명을 제공합니다. 사용하지 않는 핀들은 특별한 언급이 있는 경우를 제외하고 연결하지 않아도 됩니다.

### 시스템

#### $+3.3V$

제품에 사용할 DC 3.3V 전원을 입력합니다. 입력 허용 전압 범위는 DC 3.15V ~ 3.45V입니다. 제 품의 안정적인 동작을 위해서는 DC 3.3V를 안정적으로 출력하면서 500mA 이상의 전류를 공급할 수 있는 전원을 연결하시기 바랍니다.

GND

메인 시스템 Ground에 연결합니다. 신호의 return path를 짧게 하기 위해 Ground는 되도록 넓게 하는 것이 좋습니다.

• RESET#

시스템을 재 시작할 때 사용하는 핀입니다. 이 핀으로 1밀리초(1ms) 이상의 LOW 펄스를 입력하 면 시스템이 재 시작됩니다. 이 핀은 LOW Active이므로 평상시에는 100K 옴 저항으로 풀업하여 HIGH 상태를 유지해야 합니다.

 $\bullet$  ISP#

ISP#는 제품을 ISP모드로 전환하는데 사용하는 핀입니다. 이 핀은 LOW Active이므로 평상시에는 100K 옴 저항으로 풀업하여 HIGH 상태를 유지해야 합니다.

※ ISP모드는 [무한 리셋 상태 복구하기](https://kr.phpoc.com/support/manual/p4m-400_user_manual/contents.php?id=use_trouble) 등 시스템 유지관리를 위해 반드시 필요한 모드입니다.

VBAT

전원이 인가되지 않았을 때 제품 RTC에 내장된 시간정보 및 backup SRAM 내용이 지워지지 않도 록 VBAT에 배터리를 연결합니다. 배터리를 연결하지 않을 경우 +3.3V에 연결합니다. 허용전압은 DC 1.65V ~ DC 3.6V 입니다.

### 이더넷

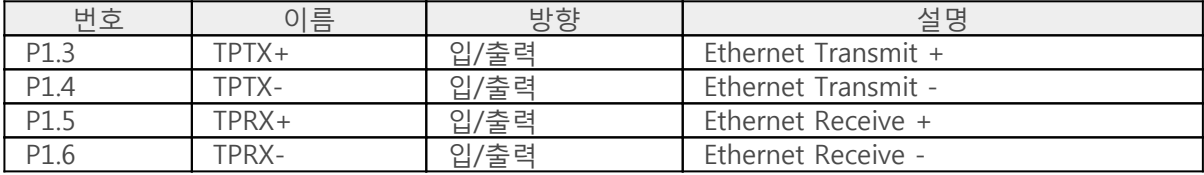

P4M-400은 10/100Base-TX 이더넷 인터페이스를 제공합니다. 이더넷을 사용하려면 트랜스포머가 포함 된 RJ45 커넥터를 연결해야 합니다. 연결 방법은 [응용 회로도를](https://kr.phpoc.com/support/manual/p4m-400_user_manual/contents.php?id=application) 참조하시기 바랍니다.

#### USB 호스트 (무선랜)

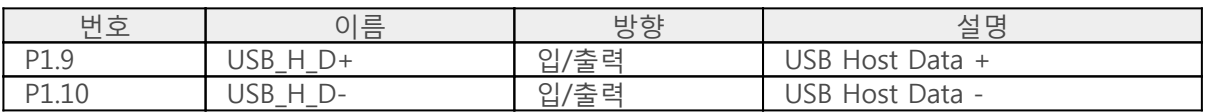

P4M-400의 USB 호스트포트에 RT3070 및 RT5370 무선랜 동글을 이용해 IEEE802.11b/g 무선랜 통신이 가능합니다. USB 호스트 포트는 USB A타입 커넥터를 연결해야 합니다. 연결 방법은 [응용 회로도](https://kr.phpoc.com/support/manual/p4m-400_user_manual/contents.php?id=application)를 참조 하시기 바랍니다.

#### USB 디바이스

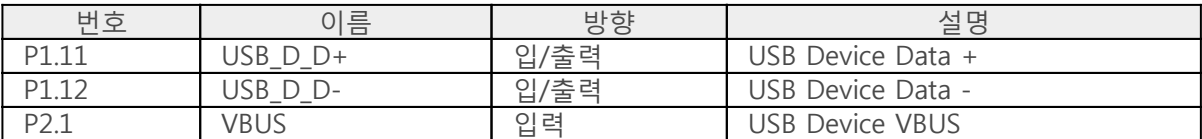

이 포트는 제품의 개발 및 설정을 위해 반드시 연결해야 합니다. 이 포트를 연결하고 USB케이블로 제품 과 PC를 연결한 후 [개발 툴\(PHPoC 디버거\)을](https://kr.phpoc.com/support/manual/p4m-400_user_manual/contents.php?id=use_ide) 이용해 제품에 접근할 수 있습니다. USB 디바이스 포트는 B타입 USB 커넥터, mini USB 또는 micro USB 커넥터 중 하나를 연결 합니다.

※ 참고: P4M-400은 VBUS핀을 통해서 전원을 공급받지 않습니다.

### 디지털 입/출력

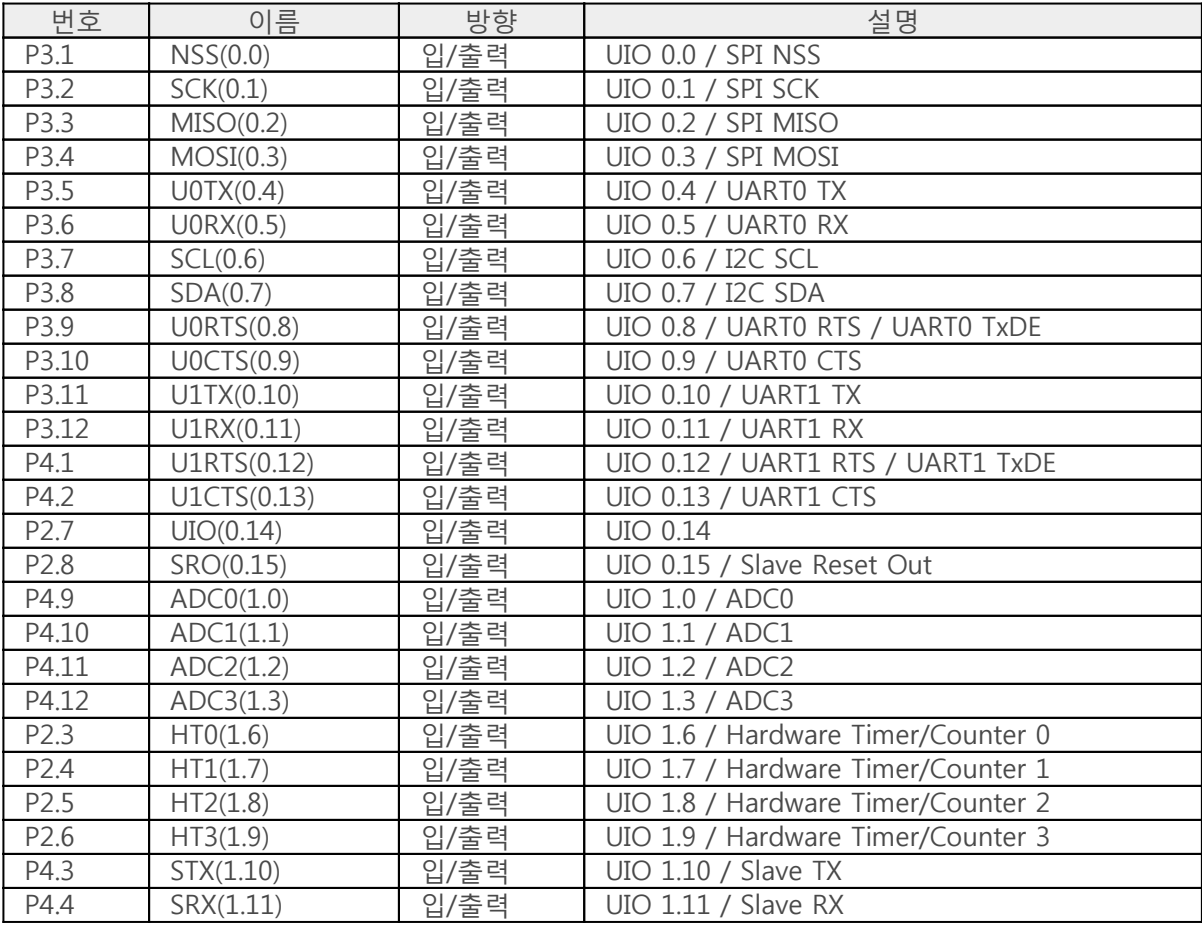

아날로그 입력, UART, SPI, I2C 등의 기능을 지원하는 핀들은 디지털 입/출력포트로 설정하여 사용할 수 있습니다. 이 포트들은 UIO 0과 UIO 1에 맵핑 되어 있습니다. 디지털 입/출력 포트는 소프트웨어 타이머 의 출력포트로도 동작이 가능합니다.

디지털 입/출력 전기적 특성

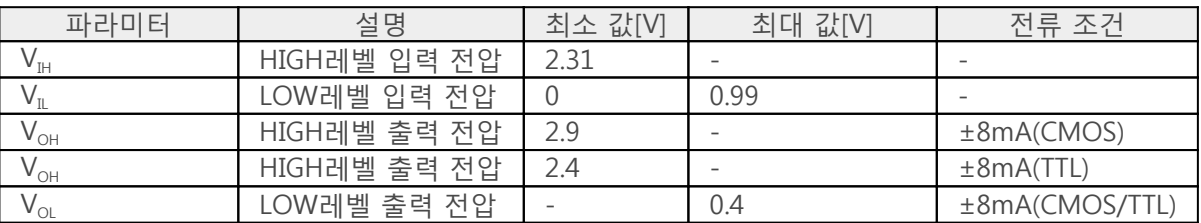

※ 참고: 모든 디지털 입력 포트의 최대 입력전압은 5V이며, 출력포트의 최대 출력전류는 ±8mA입니다.

#### 아날로그 입력

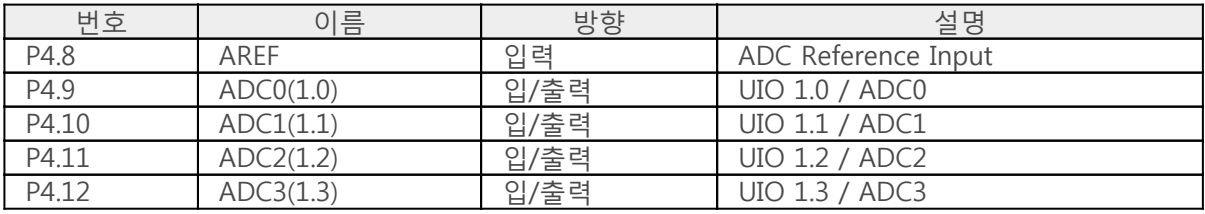

ADC0, ADC1, ADC2 및 ADC3은 아날로그 입력포트이며 각각 12bit의 분해능을 가집니다. ADC0 ~ ADC3의 측정전압은 기준전압에 따라서 달라집니다(0V ~ 기준전압까지 측정이 가능). 기준전압은 AREF 핀으로 입력하며 AREF핀의 입력 전압 허용 범위는 DC 2.1V ~ DC 3.3V입니다.

※ 주의 : AREF핀은 아날로그 입력포트의 사용 여부와 상관없이 반드시 연결해야 합니다.

#### UART

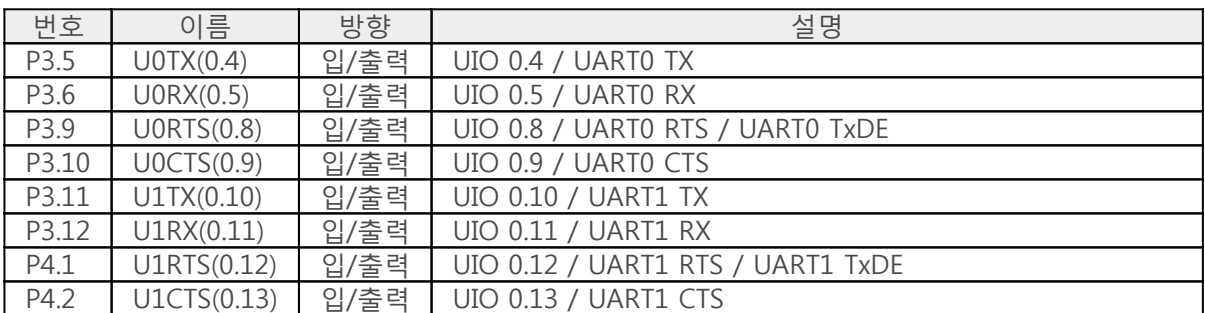

UART는 2개이며 각각 RXD, TXD, RTS, CTS 및 TxDE핀을 제공합니다.

#### SPI

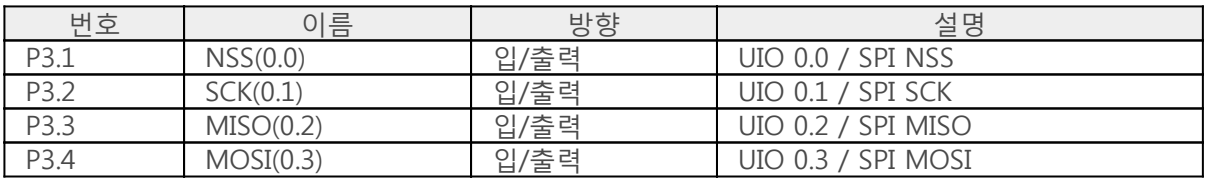

SPI 통신을 위한 NSS, SCK, MISO 그리고 MOSI핀을 제공합니다.

I2C

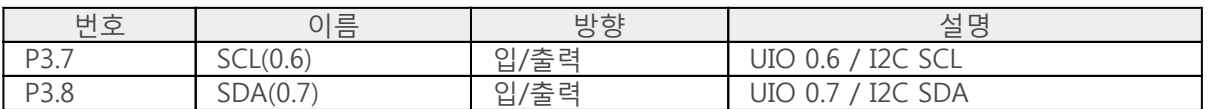

I2C 통신을 위한 SCL과 SDA핀을 제공합니다.

### 하드웨어 타이머/카운터

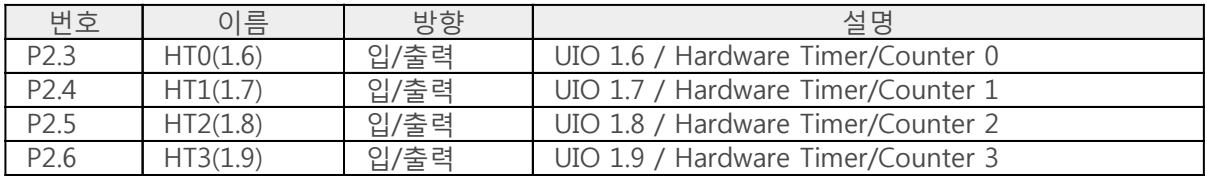

하드웨어로 구현된 정밀한 타이머/카운터로 4개가 내장되어 있습니다.

#### SPC

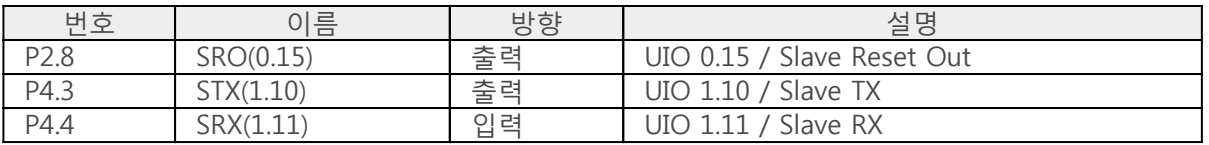

SPC는 현재 P4M-400이 사용할 수 없습니다. 따라서 이 핀들은 디지털 입/출력 용도로만 사용하시기 바 랍니다.

※주의 : SPC 포트는 향후 다른 목적으로 사용될 수 있습니다.

## 응용 회로도

P4M-400 인터페이스를 위한 응용 회로도 입니다.

[P4M-400-Interface-PO.pdf](https://kr.phpoc.com/support/manual/p4m-400_user_manual/img/P4M-400-Interface-PO.pdf)

## 소프트웨어(IDE)

### PHPoC 디버거

PHPoC 디버거는 PHPoC 제품의 설정 및 개발에 사용되는 소프트웨어 입니다. 따라서 PHPoC 제품을 사 용하기 위해서는 PC에 이 프로그램을 설치해야 합니다.

- [PHPoC 디버거 다운로드 페이지](https://kr.phpoc.com/download.php#download_tools)
- [PHPoC 디버거 매뉴얼 페이지](https://kr.phpoc.com/support/manual/phpoc_debugger_manual)

### PHPoC 디버거의 기능 및 특징

- PHPoC 제품으로 php파일 업로드
- PHPoC 제품의 php파일들을 로컬 PC에 다운로드
- PHPoC 제품의 php파일들을 편집
- PHPoC 스크립트 디버깅
- PHPoC 제품 리소스 상태 확인
- PHPoC 제품 환경 값 설정
- PHPoC 제품 펌웨어 업그레이드
- 지원 플랫폼: MS 윈도우

## 제품 연결

#### USB로 연결

- 1. P4M-400의 USB 디바이스 포트와 PC를 USB케이블로 연결합니다.
- 2. PHPoC 디버거를 실행합니다.
- 3. 연결 된 COM PORT를 선택하고 연결버튼( <sup>22</sup>4 )을 누릅니다.
- 4. USB가 정상적으로 연결 되면 연결 버튼은 비활성화 되고 연결 끊기 버튼( SUD)이 활성화 됩니 다.

### 원격 연결

펌웨어 버전 1.4.0부터 네트워크로 제품에 연결하는 원격 연결 기능이 제공됩니다. 원격 연결에 관한 자 세한 내용은 [PHPoC 디버거 매뉴얼의 해당 부분을](https://kr.phpoc.com/support/manual/phpoc_debugger_manual/contents.php?id=etc_remote) 참조하시기 바랍니다.

## 초기화

#### 설정 값 초기화

설정 값 초기화를 수행하면 사용자 비밀번호를 제외한 모든 설정 값이 공장 출고상태로 초기화 되며, 제 품에 저장되어 있던 인증서도 삭제 됩니다.

설정 값 초기화 절차

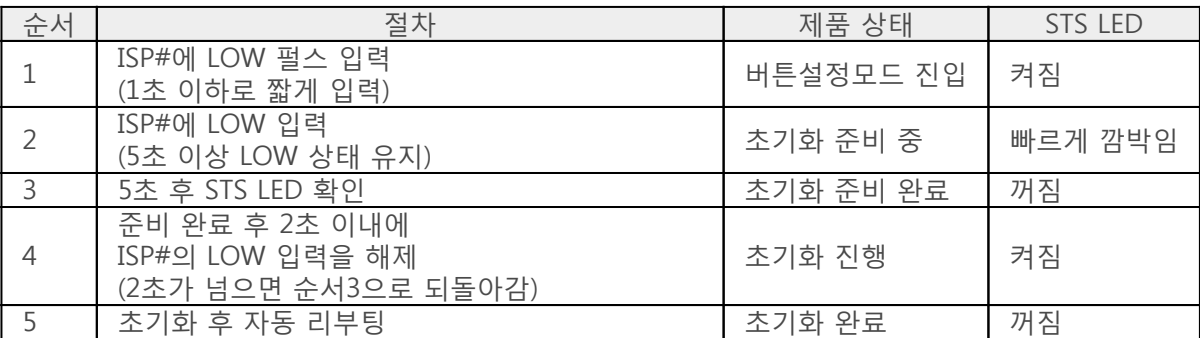

### 공장 초기화

공장 초기화를 수행하면 사용자 비밀번호를 포함한 모든 설정 값이 공장 출고상태로 초기화 되며, 제품 에 저장되어 있던 인증서와 모든 파일들도 삭제 됩니다. 공장 초기화를 수행하기에 앞서 제품에 저장 된 파일들을 반드시 백업하시기 바랍니다.

[공장 초기화 절차](https://kr.phpoc.com/support/manual/phpoc_debugger_manual/contents.php?id=manage_freset)

## 웹 인터페이스

PHPoC는 스크립트 실행과 독립적으로 동작하는 웹 인터페이스용 태스크가 제공됩니다. 웹 인터페이스 의 통신포트는 TCP 80번이며 인터넷 익스플로러, 크롬, 파이어폭스 또는 사파리 등 다양한 웹 브라우저 를 통해 접근이 가능합니다.

#### 사용 방법

웹 인터페이스를 사용하기 위해서는 기본 웹 페이지인 "index.php" 파일이 제품에 저장되어 있어야 합 니다. 제품을 네트워크에 연결하고 PC와 제품의 IP주소를 같은 서브넷으로 설정한 후 웹 브라우저 주소 창에 제품 IP주소를 입력하여 웹 페이지로 접속 합니다.

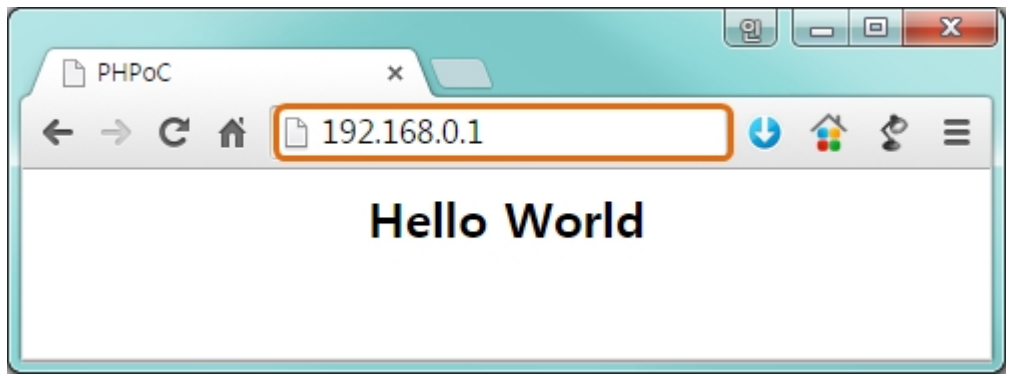

파일 이름이 "index.php"가 아닌 경우에는 제품 IP주소 뒤에 파일 경로를 다음과 같이 입력해 주어야 합 니다.

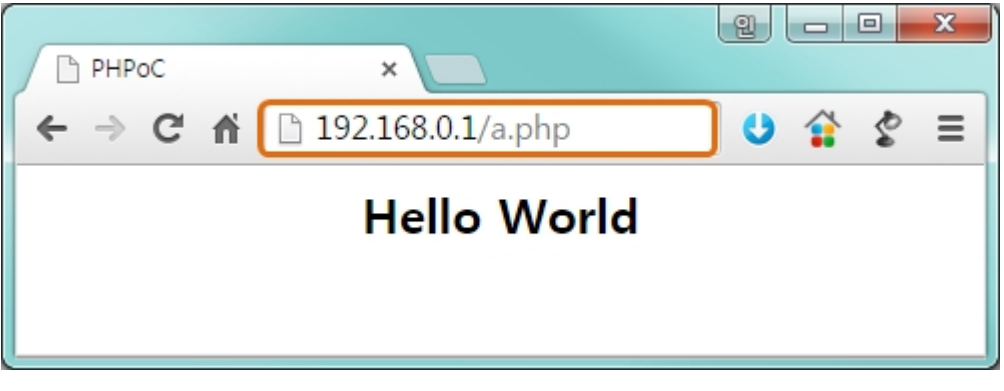

#### 웹 인터페이스 활용

PHPoC가 웹 서버로 동작할 때 웹페이지에 포함된 php코드를 실행합니다. 따라서 사용자는 웹 페이지 안에 각각의 인터페이스들(디지털 I/O, UART 및 ADC등)과 데이터를 주고받는 코드를 삽입할 수 있습니 다.

특히 웹 소켓을 활용하면 이러한 데이터를 실시간으로 주고 받을 수 있습니다.

## 비밀번호 설정

제품에 비밀번호를 설정하면 USB 또는 네트워크를 통해 제품에 연결할 때 반드시 해당 비밀번호를 입 력해야 합니다.

비밀번호 설정에 관한 자세한 내용은 [PHPoC 디버거 매뉴얼의 해당 부분](https://kr.phpoc.com/support/manual/phpoc_debugger_manual/contents.php?id=manage_config_password)을 참조하시기 바랍니다.

## 무한 리셋 상태에서 복구하기

PHPoC는 기본적으로 부팅 후 자동적으로 정의 된 스크립트를 실행합니다. 따라서 system함수의 "reboot" 명령어 등을 소스코드에서 잘못 사용하면 제품이 무한 리셋 상태에 빠질 수 있습니다. 이를 복 구하기 위해서는 부팅 후 스크립트의 실행을 멈춰야 합니다. 다음 절차대로 따라 하시기 바랍니다.

1. ISP모드로 진입하기

ISP# 핀에 LOW를 입력한 상태에서 전원을 공급하여 ISP모드로 진입합니다. ISP모드로 진입하면 PHP코드는 실행되지 않는 상태에서 디버거로 연결할 수 있습니다.

2. PHPoC 디버거로 제품 연결

PC와 제품을 USB케이블로 연결하고 포트를 선택해 열기 합니다. 이 때 제품이 ISP모드라는 메시 지가 팝업 됩니다.

3. 제품 리부팅

PHPoC 디버거의 기능 메뉴의 "제품 리부팅"을 실행합니다. 제품이 리부팅 한 후 ISP모드에서는 빠져 나오지만 PHPoC 스크립트의 실행은 하지 않는 상태가 됩니다.

4. 코드 수정

무한 리셋 증상을 발생시킨 코드를 적절하게 수정합니다.

# 디바이스 정보

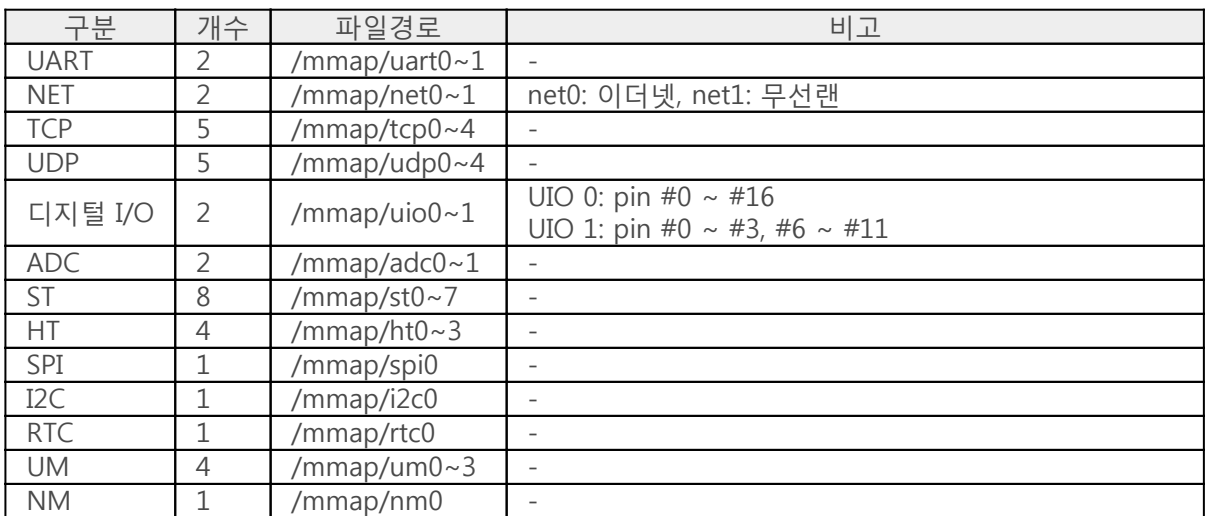

※ 각 디바이스 사용에 관한 자세한 내용은 [PHPoC Device Programming Guide for p40](https://kr.phpoc.com/support/manual/phpoc_device_programming_guide_for_p40) 문서를 참조하 시기 바랍니다.

### 개발보드

이 보드는 P4M-400전용 개발보드입니다.

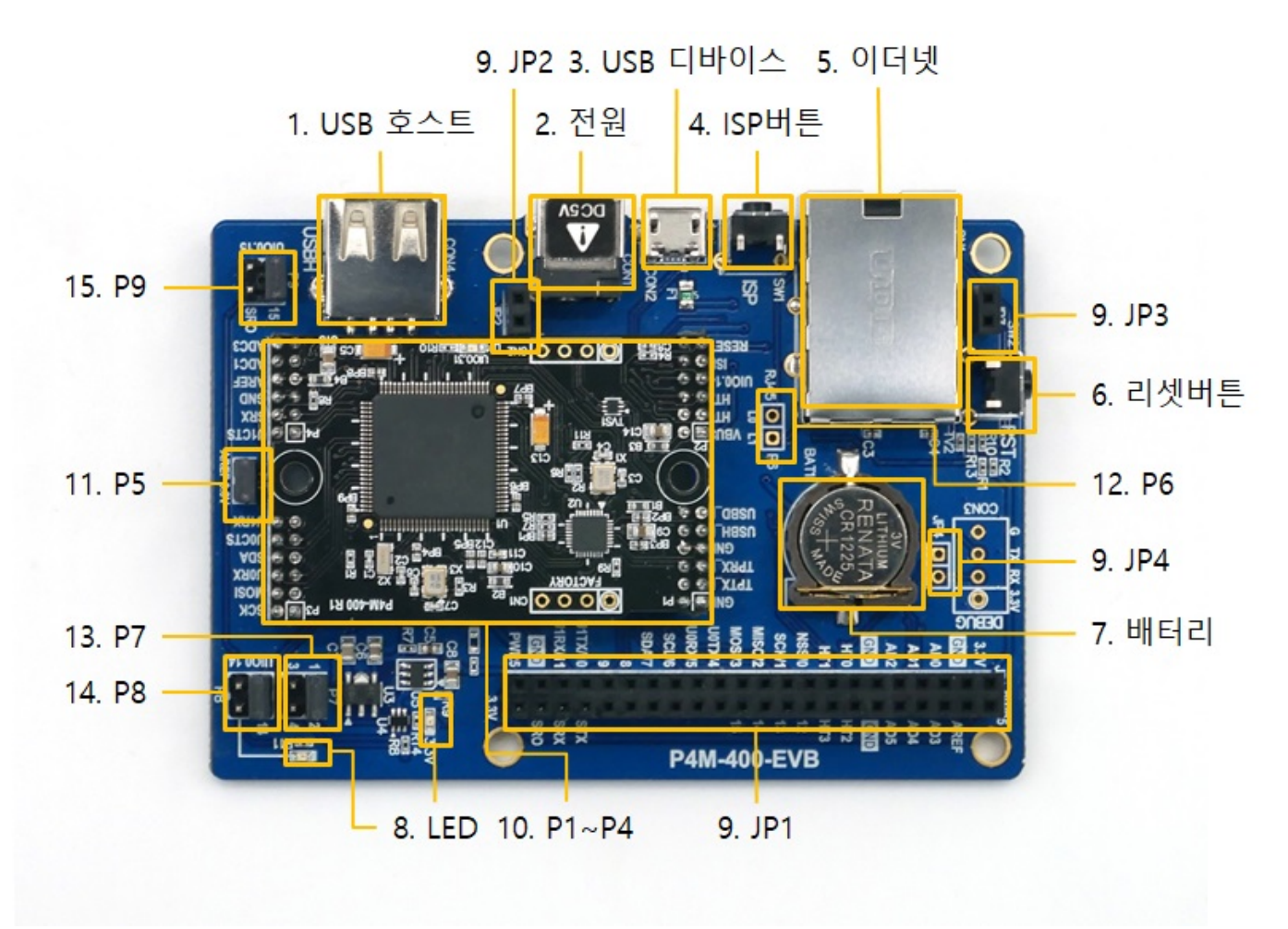

### 1. 무선랜 어댑터 연결을 위한 USB 호스트 포트

이 보드는 USB형태의 무선랜 어댑터를 연결할 수 있는 USB호스트포트를 제공합니다. 이 포트에 USB 무 선랜 어댑터를 연결하면 P4M-400을 802.11b/g 무선네트워크에 연결할 수 있습니다.

※ 주의: 무선랜 어댑터는 Ralink사의 RT3070/5370칩셋 어댑터만 사용 가능합니다

2. 전원

DC 5V Input 포트

보드 전체에 전원을 공급하는 주 전원 입력 포트 입니다. 입력 전압은 DC 5V이며, 포트 사양은 다 음과 같습니다.

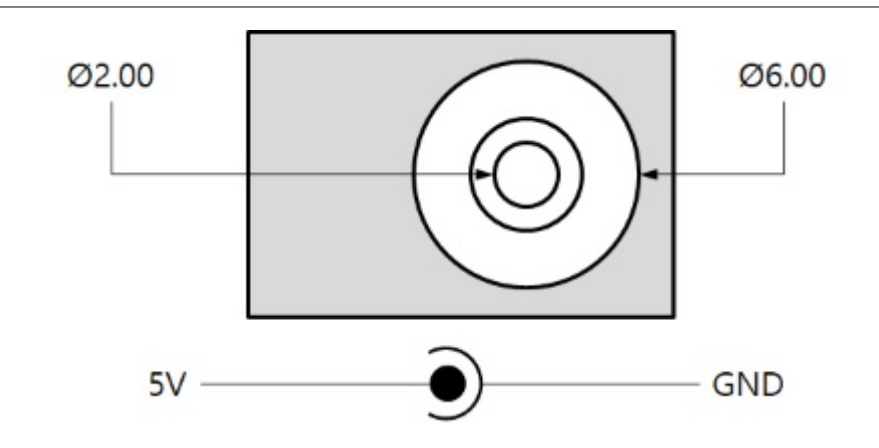

USB 디바이스 포트(마이크로 USB)

이 포트는 보조 전원 입력 포트 입니다. 이 포트만으로 전원을 공급하는 경우에는 전류가 부족하 여 제품 동작이 올바르지 않을 수 있습니다.

### 3. PC 연결을 위한 마이크로 USB 디바이스 포트

제품과 PC와의 연결을 위한 포트 입니다. 이 포트를 통해 USB케이블로 제품과 PC를 연결한 후 [개발](https://kr.phpoc.com/support/manual/p4m-400_user_manual/contents.php?id=use_ide) [툴\(PHPoC 디버거\)](https://kr.phpoc.com/support/manual/p4m-400_user_manual/contents.php?id=use_ide)을 이용해 제품에 접근할 수 있습니다. 또한 이 포트는 제품에 DC 5V의 전원을 공급 하는 역할도 합니다.

#### 4. ISP버튼

이 버튼을 누르면 P4M-400의 ISP#핀에 LOW 신호가 인가됩니다.

#### 5. 이더넷

P4M-400의 10/100Base-TX 이더넷 인터페이스를 제공합니다. RJ45에 내장된 LED들(L0, L1)은 P6 점퍼 를 통해 연결하여 Low Active로 구동 가능합니다.

#### 6. 리셋버튼

이 버튼을 누르면 P4M-400 RESET#핀에 LOW 신호가 인가됩니다.

#### 7. 배터리

P4M-400의 RTC용 배터리로 RENATA사의 CR1225가 장착됩니다. 배터리 소켓은 CR1220과도 호환됩니 다.

※ 내장 배터리에 대한 보다 자세한 내용은 [데이터시트](https://common.phpoc.com/download/datasheet/CR1225_v06.pdf)를 참조하시기 바랍니다.

#### 8. LED

이 보드에는 2개의 LED가 있습니다.

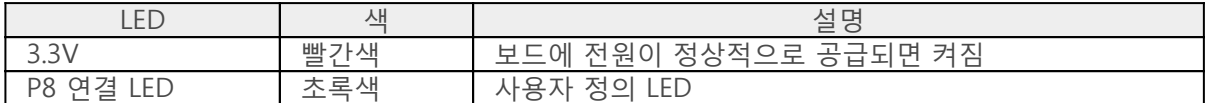

### 9. JP1 / JP2 / JP3 / JP4

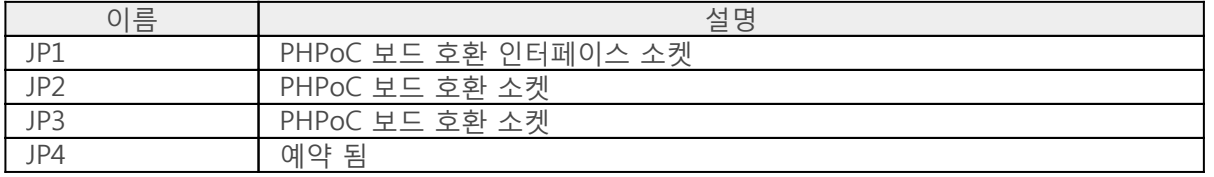

JP1의 핀 번호는 다음과 같습니다.

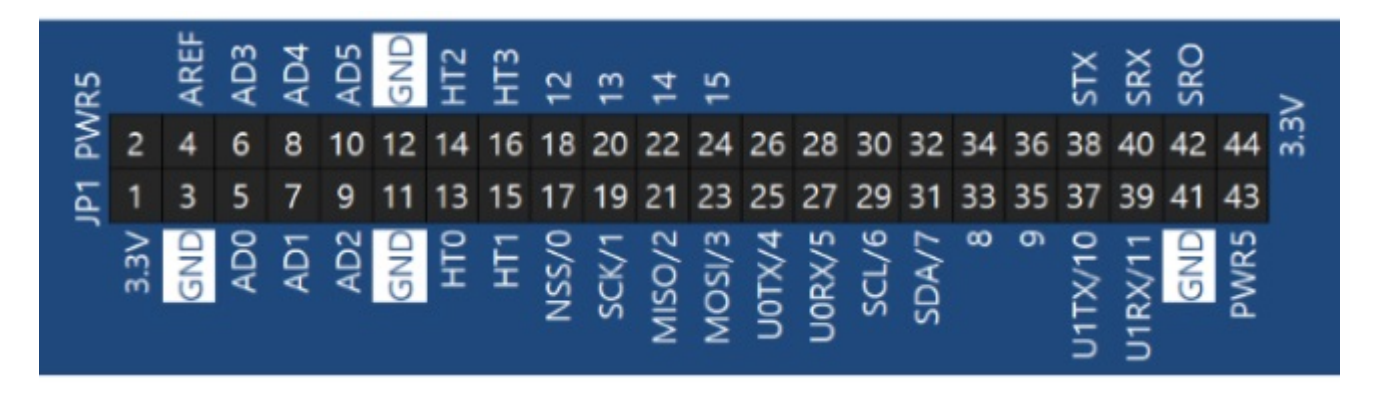

※ JP1, JP2 및 JP3은 PHPoC 보드용 확장보드를 장착할 수 있도록 설계되었습니다.

10. P1 / P2 / P3 / P4

P1 ~ P4는 P4M-400을 장착하기 위한 포트입니다.

※ 주의 : 모듈의 오삽 및 역삽을 방지하기 위해 P1 ~ P4 커넥터의 위치는 좌우 비대칭으로 설계되었습 니다.

#### 11. P5

이 포트의 점퍼를 연결하면 ADC의 기준전압핀(AREF)에 3.3V가 연결됩니다.

#### 12. P6

RJ45에 장착된 LED에 신호 입력을 위한 커넥터입니다. 각각의 핀이 RJ45의 L0와 L1핀에 연결되어 있으 며 Low Active입니다.

#### 13. P7

예약된 포트입니다. 점퍼는 반드시 1번과 2번핀에 연결되어야 합니다.

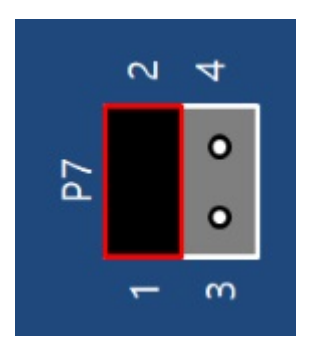

### 14. P8

P4M-400의 UIO0.14의 사용방법을 선택하기 위한 점퍼입니다. UIO0.14를 JP1의 22번핀(14)에 연결하거 나 사용자 정의 LED에 연결할 수 있습니다.

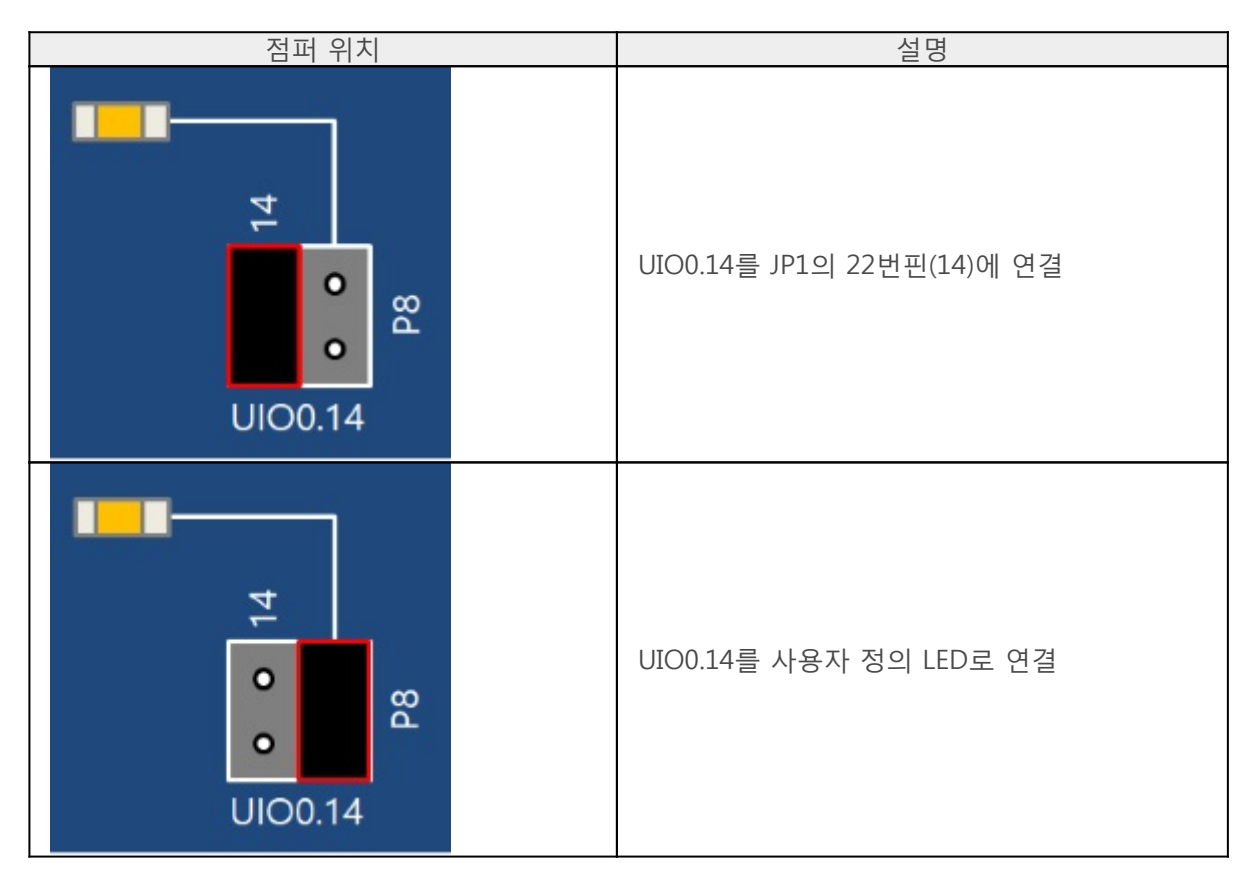

### 15. P9

UIO0.15는 JP1의 24번핀(15)에 연결됩니다. 점퍼는 반드시 다음 그림과 같이 연결하십시오.

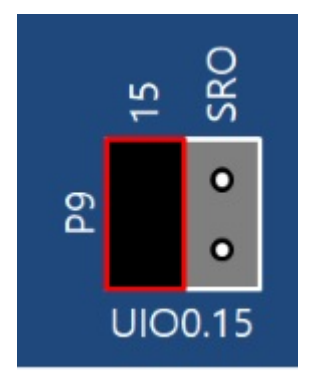